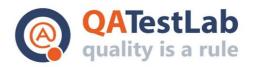

# **TESTING REPORT**

**Test website** 

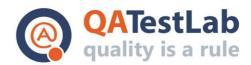

# **Table of Contents**

| Introduction       | 3 |
|--------------------|---|
| Project Overview   | 3 |
| List of Performers | 3 |
| History of Changes | 3 |
| Bug Reporting      | 3 |
| Testing Schedule   | 3 |
| Test Results       | 3 |
| Bug Analysis       | 5 |
| Reported Bugs      | 5 |

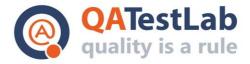

#### 1. Introduction

This document is a report based on the results of testing of the Test website.

Testing was performed on 22-24 February 2021 by the QATestLab specialists.

Performed types of testing:

- Functional testing
- · Cross-browser testing
- Mobile testing
- Usability testing

## 2. Project Overview

Test website is a service that allows everyone to easily create a website.

#### 3. List of Performers

| Name     | Email           | Role        |
|----------|-----------------|-------------|
| Maksim S | <li>k &gt;</li> | QA Engineer |

## 4. History of Changes

| Date       | Reason of change | Author(s) |
|------------|------------------|-----------|
| 24/02/2021 | Draft            | Maksim S  |

# 5. Bug Reporting

Bugs were reported in the bug tracking system Mantis (http:/link).

Detailed information about the detected defects is available in the section "Bug Analysis".

You can review the reported defects in the bug tracking system Mantis, using the following credentials for authorization:

**URL:** http://link

## 6. Testing Schedule

All the reported bugs were detected during 10 testing hours (22/02/2021-24/02/2021).

#### 7. Test Results

#### 7.1 Functional Testing Results

The site includes the following functionality:

- Templates selecting
- · Adding new elements to the site
- · Editing existing elements of the site
- Viewing/Saving/Publishing of the site
- · Backup/Recovery of the site

## www.qatestlab.com contact@qa-testlab.com

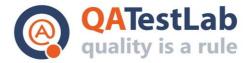

- Personal settings
- · Changing the language of the site

Each of these modules required thorough testing of the data correctness depending on the user's actions.

During the functional testing, correspondence of the established system to the declared functional requirements was checked.

#### Recommendations:

Most of the serious defects were identified in functionality of adding and editing site elements, absence of validation for some fields and incorrectness of the "order" function.

All the defects were assigned to the project manager.

Due to the analysis of the current defects, we can recommend to optimize the work with the menu items, create additional validation and perform testing of the functionality related to the adding/editing of the elements

#### 7.2 Cross-Browser Testing Results

During the cross-browser testing, the defects in the work with different web-content viewers were detected. So it was necessary to perform debugging and web page templates correction. The main part of the bugs is reproduced in all browsers: Chrome, Firefox, Internet Explorer 10-11.

In those versions that are no longer supported, it is necessary to put the plug for the user. It should contain text that informs about the need to update the user's browser or to use another. We recommend to make site of the common design for correct displaying in browsers that support the latest technologies.

#### 7.3 Mobile Testing

During the testing on mobile devices, correct appearance on the screens of different resolutions (tablet, smartphone) has been verified.

Testing was conducted on major browsers for Android and iOS devices. Testing was conducted on the following devices:

- Samsung Galaxy Note 2
- Samsung Nexus 10
- Samsung Tab 3
- Samsung S4 mini
- iPhone 5C
- iPhone 6
- iPad 4

As a result, we recommended to pay attention to the display of GUI of the site on devices with different screen resolutions: 980, 767, 640, 480 and 320.

Also, pay attention to the large amount of defects after changing the device orientation

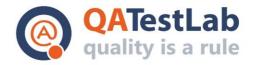

(portrait, landscape), and errors in the basic functionality of the editor.

#### 7.4 Usability Testing Results

Possibility of comfortable usage of the service is one of the most important parts of the business logic service implementation regarding the target audience.

As a result of testing, performed by the group of professionals, several defects of the site were found. The Project Manager was informed about all the usability testing defects.

We also detected a large amount of text that is not translated. It is necessary to conduct thorough testing of the site localization in all supported languages.

## 8. Bug Analysis

### **Classification of Bugs by Category**

| Category     | Number |
|--------------|--------|
| GUI          | 17     |
| Functional   | 21     |
| Usability    | 1      |
| Localization | 4      |

## Classification of Bugs by Severity

| Severity | Number |
|----------|--------|
| Tweak    | 0      |
| Minor    | 27     |
| Major    | 16     |
| Blocker  | 0      |

## 9. Reported Bugs

| View Issue Details |                  |
|--------------------|------------------|
| ID:                |                  |
| Category:          | Usability        |
| Severity:          | minor            |
| Reproducibility:   | always           |
| Date Submitted:    | 2021-02-24 12:11 |
| Last Update:       | 2021-02-24 18:11 |
| Reporter:          | QATestLab        |
| Assigned To:       |                  |
| Priority:          | normal           |

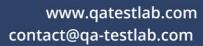

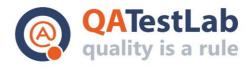

| Status:<br>Projection:  | assigned none                                                                                                    |
|-------------------------|----------------------------------------------------------------------------------------------------|
| ETA:                    | none                                                                                                    |
| Resolution:             | open                                                                                                    |
| Summary:                | [All browsers] There is no ability to add social button immediately on the inactive part of the page                                                                                                    |
| Description:            | There is no ability to add social button immediately on the inactive part of the page                                                                                                    |
| Steps To<br>Reproduce:  | <ol> <li>Go to the website, URL:</li> <li>Select any template and navigate to the editor</li> <li>Try to drag and drop any social button, for example Facebook on the inactive part of the page</li> <li>Pay attention that button is not added</li> <li>Drag and drop any social button, for example Facebook on the active part of the page and then move to inactive part of the page</li> <li>Actual result: There is no ability to add social button immediately on the inactive part of the page</li> <li>Expected result: The user can add social button immediately on the inactive part of the page</li> </ol> |
| Additional Information: | Video                                                                                                    |

| View Issue Details     |                  |  |
|------------------------|------------------|--|
| ID:                    |                  |  |
| Category:              | Functional       |  |
| Severity:              | major            |  |
| Reproducibility:       | always           |  |
| Date Submitted:        | 2021-02-24 11:32 |  |
| Last Update:           | 2021-02-24 18:06 |  |
| Reporter:              | QATestLab        |  |
| Assigned To:           |                  |  |
| Priority:              | normal           |  |
| Status:<br>Projection: | assigned none    |  |
| ETA:                   | none             |  |

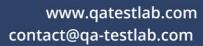

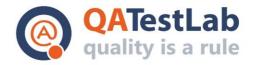

| Resolution:             | open                                                                                                    |
|-------------------------|----------------------------------------------------------------------------------------------------|
| Summary:                | [All browsers] It is possible to select the deleted menu items in the properties of the page elements                                                                                                    |
| Description:            | It is possible to select the deleted menu items in the properties of the page elements                                                                                                    |
| Steps To<br>Reproduce:  | <ol> <li>Go to the website, URL:</li> <li>Select any template and navigate to the editor</li> <li>Open the dropdown list in the header and select the "Edit menu" item</li> <li>Click the "+ New item" and add a new element</li> <li>Delete the new element</li> <li>Open the properties of any element</li> <li>Click the "Show"</li> <li>Pay attention to the deleted menu element</li> <li>Actual result: It is possible to select the deleted menu items in the properties of the page elements</li> <li>Expected result: The deleted menu items are not displayed in the properties of the page elements</li> </ol> |
| Additional Information: | Video                                                                                                    |

| View Issue Details     |                                                                           |  |
|------------------------|---------------------------------------------------------------------------|--|
| ID:                    |                                                                           |  |
| Category:              | Functional                                                                |  |
| Severity:              | major                                                                     |  |
| Reproducibility:       | always                                                                    |  |
| Date Submitted:        | 2021-02-24 11:12                                                          |  |
| Last Update:           | 2021-02-24 17:54                                                          |  |
| Reporter:              | QATestLab                                                                 |  |
| Assigned To:           |                                                                           |  |
| Priority:              | normal                                                                    |  |
| Status:<br>Projection: | Assigned none                                                             |  |
| ETA:                   | none                                                                      |  |
| Resolution:            | open                                                                      |  |
| Summary:               | [All browsers] The new menu items are displayed only for the Desktop mode |  |

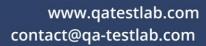

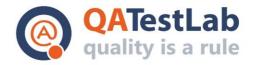

| Description:            | The new menu items are displayed only for the Desktop mode                                                                                                    |
|-------------------------|----------------------------------------------------------------------------------------------------|
| Steps To<br>Reproduce:  | <ol> <li>Go to the website, URL:</li> <li>Select any template and navigate to the editor</li> <li>Open the dropdown list in the header and select the "Edit menu" item</li> <li>Click the "+ New item" and add a new item</li> <li>Change the device models (Wide, Desktop, Tablet, Phone)</li> <li>Pay attention that menu item is displayed only for the Desktop mode</li> <li>Actual result: The new menu items are displayed only for the Desktop mode Expected result: The new menu items are displayed for all modes</li> </ol> |
| Additional Information: | Video                                                                                                    |

| View Issue Details |                                                                                                   |  |
|--------------------|---------------------------------------------------------------------------------------------------|--|
| ID:                |                                                                                                   |  |
| Category:          | GUI                                                                                               |  |
| Severity:          | minor                                                                                             |  |
| Reproducibility:   | always                                                                                            |  |
| Date Submitted:    | 2021-02-24 10:41                                                                                  |  |
| Last Update:       | 2021-02-24 17:40                                                                                  |  |
| Reporter:          | QATestLab                                                                                         |  |
| Assigned To:       |                                                                                                   |  |
| Priority:          | normal                                                                                            |  |
| Status:            | Assigned                                                                                          |  |
| Projection:        | none                                                                                              |  |
| ETA:               | none                                                                                              |  |
| Resolution:        | open                                                                                              |  |
| Summary:           | [All browsers] The check mark of selecting device model is always displayed on the "Desktop" item |  |
| Description:       | The check mark of the selected device model is always displayed on the "Desktop" item             |  |

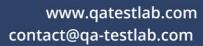

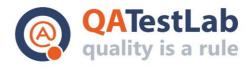

| Steps To<br>Reproduce:  | <ol> <li>Go to the website, URL:</li> <li>Select any template and navigate to the editor</li> <li>Change the device models (Wide, Desktop, Tablet, Phone)</li> <li>Pay attention to the selected element</li> </ol> Actual result: The check mark of the selected device model is always displayed on the "Desktop" item Expected result: The check mark is always displayed on the selected model |
|-------------------------|----------------------------------------------------------------------------------------------------|
| Additional Information: |                                                                                                    |

| View Issue Details |                                                                                                    |  |
|--------------------|----------------------------------------------------------------------------------------------------|--|
| ID:                |                                                                                                    |  |
| Category:          | Functional                                                                                                    |  |
| Severity:          | minor                                                                                                    |  |
| Reproducibility:   | always                                                                                                    |  |
| Date Submitted:    | 2021-02-23 15:56                                                                                                    |  |
| Last Update:       | 2021-02-24 16:40                                                                                                    |  |
| Reporter:          | QATestLab                                                                                                    |  |
| Assigned To:       |                                                                                                    |  |
| Priority:          | normal                                                                                                    |  |
| Status:            | Assigned                                                                                                    |  |
| Projection:        | none                                                                                                    |  |
| ETA:               | none                                                                                                    |  |
| Resolution:        | open                                                                                                    |  |
| Summary:           | [All browsers] Commerce - The "Error 400 Data is invalid" error is displayed after creating the " System X " account with an empty form |  |
| Description:       | The "Error 400 Data is invalid" error is displayed after creating the "System X" account with an empty form                             |  |

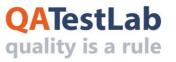

# www.qatestlab.com contact@qa-testlab.com

| Steps To<br>Reproduce:  | <ol> <li>Go to the website, URL:</li> <li>Select any template and navigate to the editor</li> <li>Click the "Commerce" button and add " System X " to the template</li> <li>Click the "Properties" button</li> <li>Click the "Create Test account" with an empty form</li> <li>Pay attention to the error</li> </ol> Actual result: The "Error 400 Data is invalid" error is displayed after creating the "System X" account with an empty form Expected result: The "Fill all fields" error is displayed after creating the "System X" account with an empty form |
|-------------------------|----------------------------------------------------------------------------------------------------|
| Additional Information: |                                                                                                    |